## **Hur sätter man rabatt eller påslag på specifik kund?**

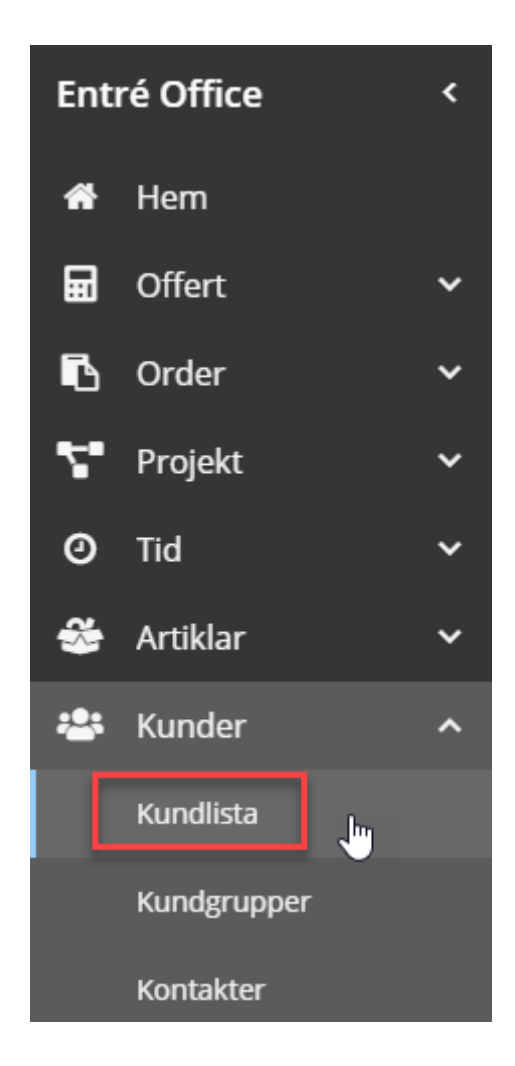

Entré Office har en meny i vänsterkant.

> - **Klicka på pilen** i ovankant i den gråa marginalen på vänster sida för att få fram menyn.

Kundregistret hittar du enligt menybilden till vänster.

```
Kunder  Kundlista
```
**Markera** den kund som ska ändras. Klicka på **redigera** i menyraden.

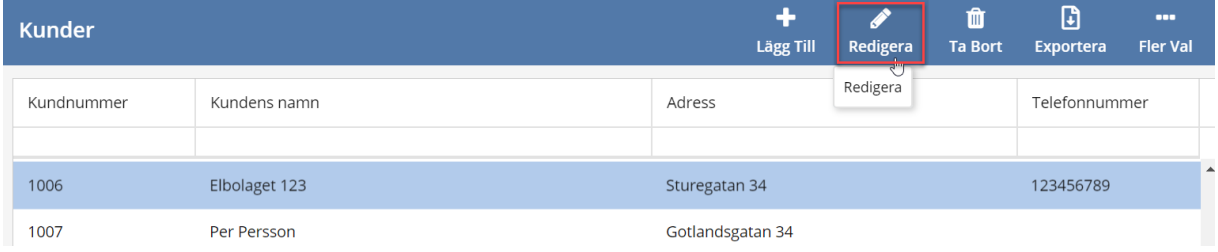

Klicka på **förstoringsglaset** för att lista olika betalningsvillkor.

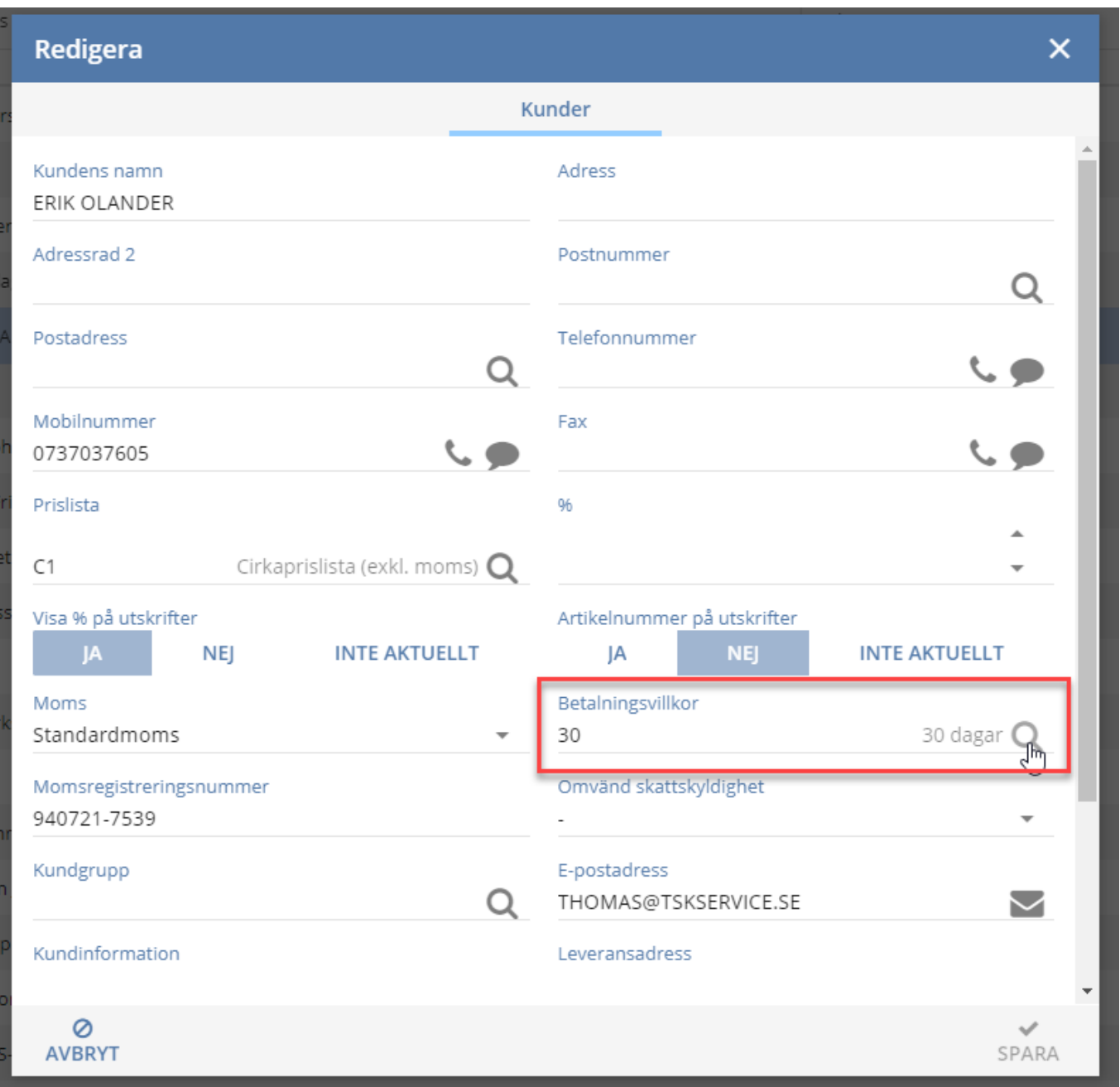

Välj önskat betalningsvillkor och tryck sedan på Välj i högra hörnet för att verkställa.

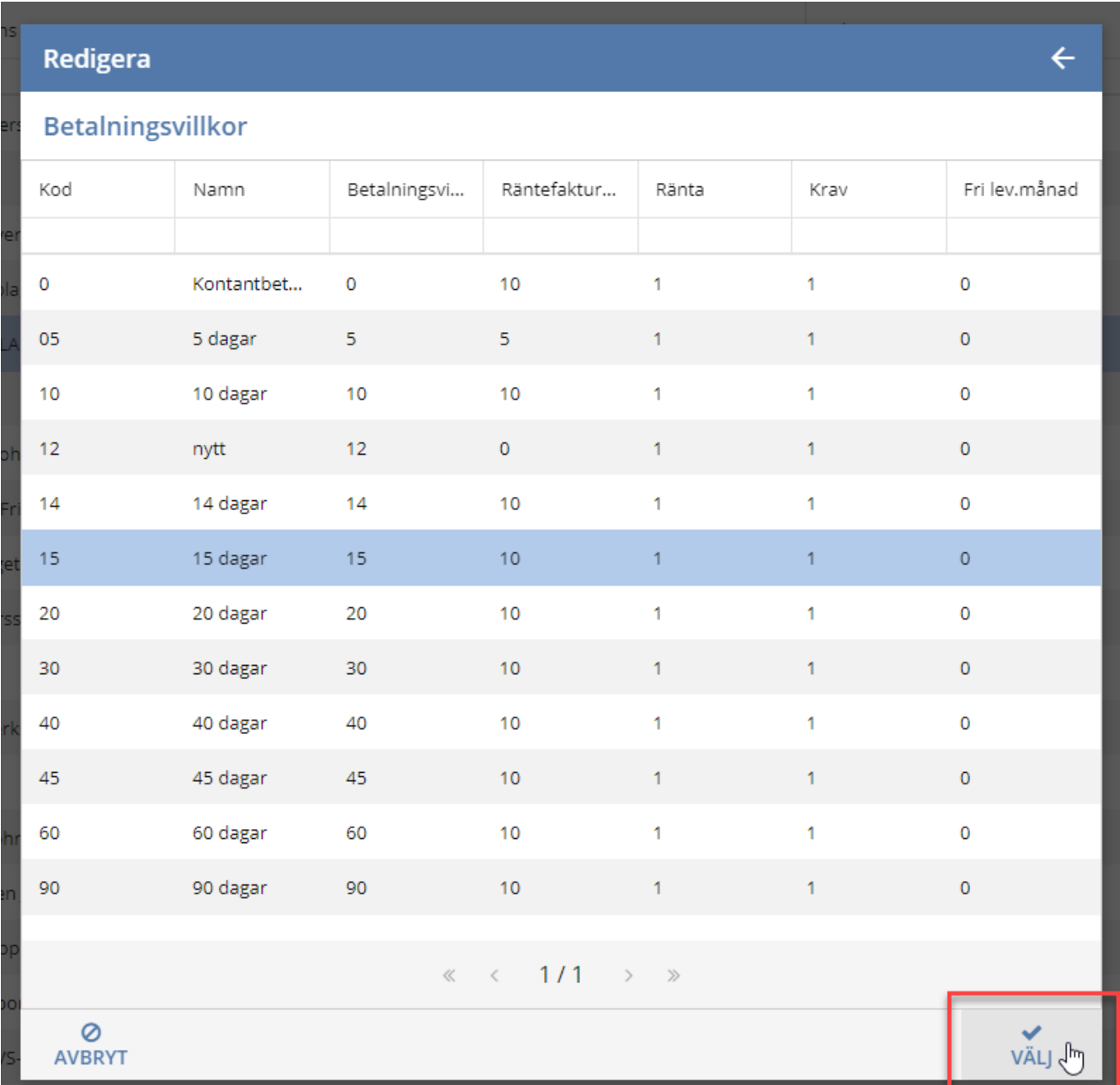

**Spara** ändringar genom att klicka på spara i nedre högra hörnet.